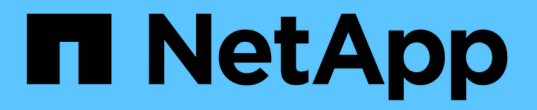

### 修改資源池和群組設定 SANtricity 11.7

NetApp February 12, 2024

This PDF was generated from https://docs.netapp.com/zh-tw/e-series-santricity-117/sm-storage/changeconfiguration-settings-for-a-pool.html on February 12, 2024. Always check docs.netapp.com for the latest.

# 目錄

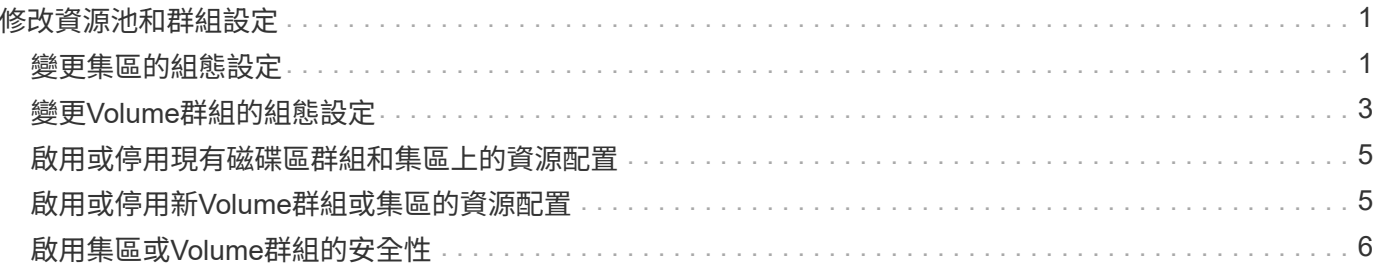

# <span id="page-2-0"></span>修改資源池和群組設定

## <span id="page-2-1"></span>變更集區的組態設定

您可以編輯資源池的設定、包括其名稱、容量警示設定、修改優先順序及保留容量。

關於這項工作

此工作說明如何變更集區的組態設定。

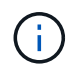

您無法使用System Manager介面變更集區的RAID層級。System Manager會自動將集區設定 為RAID 6。

步驟

- 1. 選取功能表:Storage[集區與Volume群組]。
- 2. 選取您要編輯的資源池、然後按一下\*檢視/編輯設定\*。

此時將出現Pool設定對話方塊。

3. 選取\*設定\*索引標籤、然後視需要編輯資源池設定。

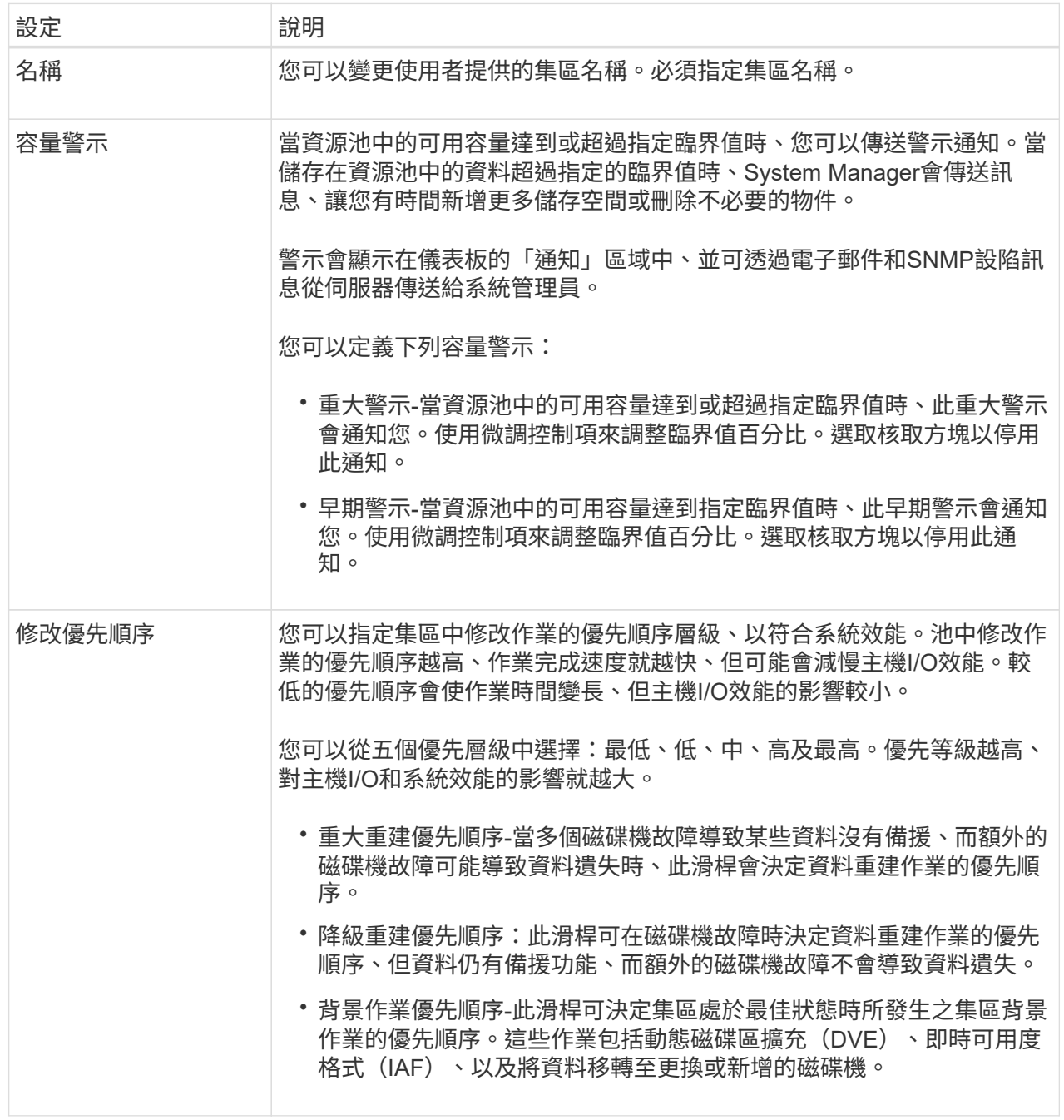

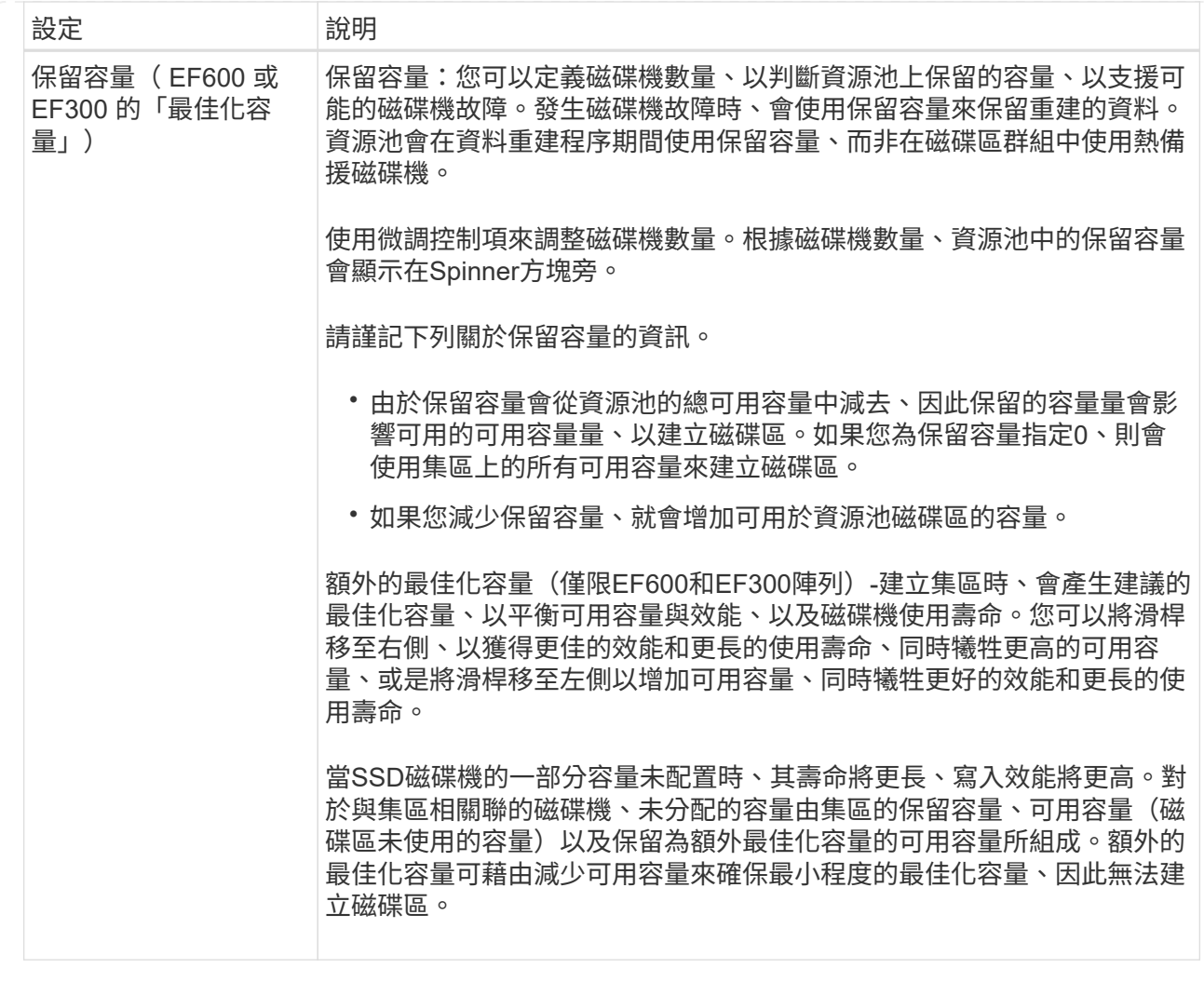

4. 按一下「 \* 儲存 \* 」。

# <span id="page-4-0"></span>變更**Volume**群組的組態設定

您可以編輯Volume群組的設定、包括其名稱和RAID層級。

開始之前

如果您要變更RAID層級以符合存取Volume群組之應用程式的效能需求、請務必符合下列先決條件:

- Volume群組必須處於最佳狀態。
- 您必須在Volume群組中擁有足夠的容量、才能轉換成新的RAID層級。

#### 步驟

- 1. 選取功能表:Storage[集區與Volume群組]。
- 2. 選取您要編輯的Volume群組、然後按一下\*檢視/編輯設定\*。

Volume Group Settings(Volume群組設定)對話方塊隨即出現。

3. 選取\*設定\*索引標籤、然後視需要編輯Volume群組設定。

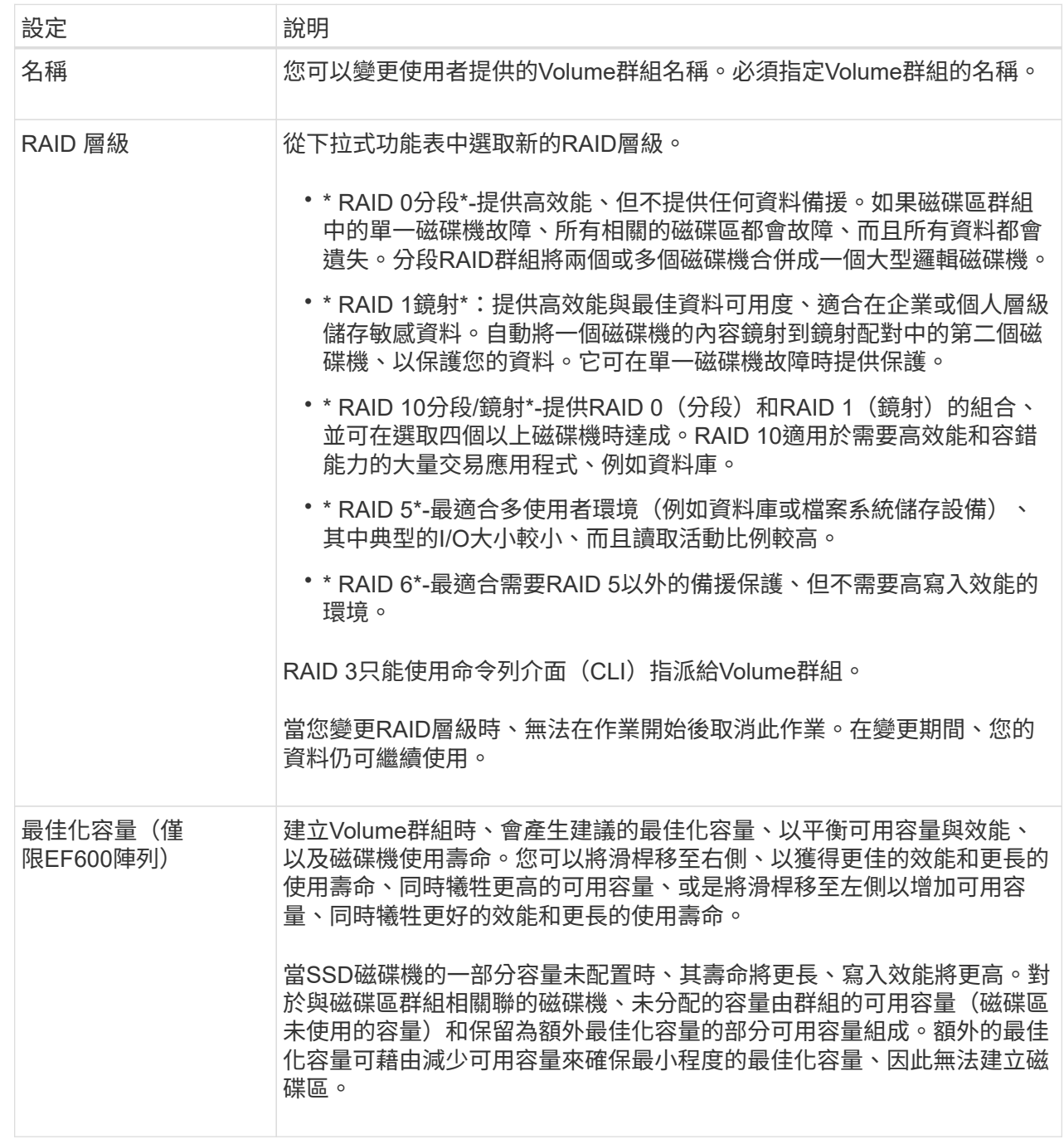

4. 按一下「 \* 儲存 \* 」。

如果容量減少、磁碟區備援遺失、或由於RAID層級變更而失去機櫃/藥櫃遺失保護、則會出現確認對話方 塊。選擇\* Yes\*繼續;否則請按\* No\*。

結果

如果您變更Volume群組的RAID層級、System Manager會變更組成Volume群組之每個Volume的RAID層級。在 作業期間、效能可能會稍微受到影響。

## <span id="page-6-0"></span>啟用或停用現有磁碟區群組和集區上的資源配置

對於任何具有DULBE功能的磁碟機、您可以在資源池或磁碟區群組中的現有磁碟區上啟用 或停用資源資源配置。

資源資源配置是EF300和EF600儲存陣列的一項功能、可讓磁碟區立即投入使用、而無需背景初始化程序。指派 給磁碟區的所有磁碟區塊都會進行取消分配(未對應)、這可改善SSD的耗損壽命、並提高最大寫入效能。

根據預設、磁碟機支援DULBE的系統會啟用資源配置。除非您先前已停用資源資源配置、否則不需要啟用資源 配置。

#### 開始之前

- 您必須擁有EF300或EF600儲存陣列。
- 您必須擁有SSD磁碟區群組或集區、其中所有磁碟機都支援NVMe取消分配或未寫入的邏輯區塊錯誤啟用 (DULBE)錯誤恢復功能。否則、資源資源配置選項將無法使用。

#### 關於這項工作

當您為現有的Volume群組和集區啟用資源資源配置時、所選Volume群組或集區中的所有Volume都會變更、以允 許取消分配區塊。此程序可能需要背景作業、以確保以不對應的精細度進行一致的分配。此作業不會取消對應任 何空間。背景作業完成後、作業系統必須取消對應任何未使用的區塊、才能建立可用空間。

當您停用現有磁碟區群組或集區的資源配置時、背景作業會重新寫入每個磁碟區中的所有邏輯區塊。現有資料保 持不變。寫入作業會對應或配置磁碟區群組或集區相關磁碟機上的區塊。

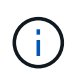

對於新的Volume群組和資源池、您可以從功能表:設定[系統>其他設定>啟用/停用資源資源配置 的磁碟區]啟用或停用資源配置。

#### 步驟

- 1. 選取功能表:Storage[集區與Volume群組]。
- 2. 從清單中選取一個集區或磁碟區群組。

一次只能選取一個集區或磁碟區群組。向下捲動清單以查看其他資源池或磁碟區群組。

- 3. 選擇\* Uncommon Tasks (不常見任務), 然後選擇 Enable resources Provisioning (啓用資源配置) \*或 Disable resources Provisioning(禁用資源配置)。
- 4. 在對話方塊中、確認操作。

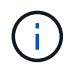

如果您重新啟用**DULBE**-在背景作業完成之後、您可能需要重新啟動主機、使其偵測DULBE組態 變更、然後重新掛載所有檔案系統。

### <span id="page-6-1"></span>啟用或停用新**Volume**群組或集區的資源配置

如果您先前已停用資源資源資源配置的預設功能、則可針對您所建立的任何新SSD Volume群組或集區重新啟用此功能。您也可以再次停用設定。

資源資源配置是EF300和EF600儲存陣列的一項功能、可讓磁碟區立即投入使用、而無需背景初始化程序。指派 給磁碟區的所有磁碟區塊都會進行取消分配(未對應)、這可改善SSD的耗損壽命、並提高最大寫入效能。

(i)

根據預設、磁碟機支援DULBE的系統會啟用資源配置。

開始之前

- 您必須擁有EF300或EF600儲存陣列。
- 您必須擁有SSD磁碟區群組或集區、其中所有磁碟機都支援NVMe取消分配或未寫入的邏輯區塊錯誤啟用 (DULBE)錯誤恢復功能。

關於這項工作

當您重新啟用新Volume群組或集區的資源配置時、只有新建立的Volume群組和集區才會受到影響。任何已啟用 資源資源配置的現有Volume群組和資源池將維持不變。

#### 步驟

- 1. 選取功能表:設定[系統]。
- 2. 向下捲動至\*其他設定\*、然後按一下\*啟用/停用資源配置的Volumes \*。

設定說明會指出資源資源資源配置目前已啟用或已停用。

3. 在對話方塊中、確認操作。

結果

啟用或停用資源配置只會影響您所建立的新SSD資源池或磁碟區群組。現有的集區或Volume群組維持不變。

### <span id="page-7-0"></span>啟用集區或**Volume**群組的安全性

您可以為集區或磁碟區群組啟用「磁碟機安全性」、以防止未獲授權存取集區或磁碟區群 組中磁碟機上的資料。磁碟機的讀寫存取只能透過設定安全金鑰的控制器來使用。

開始之前

- 必須啟用磁碟機安全功能。
- 必須建立安全金鑰。
- 集區或磁碟區群組必須處於最佳狀態。
- 集區或磁碟區群組中的所有磁碟機都必須是具有安全功能的磁碟機。

關於這項工作

如果您要使用磁碟機安全性、請選取安全功能的集區或磁碟區群組。集區或磁碟區群組可同時包含具有安全功能 和不安全功能的磁碟機、但所有磁碟機必須具備安全功能、才能使用其加密功能。

啟用安全性之後、您只能刪除集區或磁碟區群組、然後清除磁碟機、以移除安全性。

#### 步驟

- 1. 選取功能表:Storage[集區與Volume群組]。
- 2. 選取您要啟用安全性的資源池或磁碟區群組、然後按一下功能表:更多[啟用安全性]。

「確認啟用安全性」對話方塊隨即出現。

3. 確認您要為選取的資源池或磁碟區群組啟用安全性、然後按一下\*「啟用\*」。

#### 版權資訊

Copyright © 2024 NetApp, Inc. 版權所有。台灣印製。非經版權所有人事先書面同意,不得將本受版權保護文件 的任何部分以任何形式或任何方法(圖形、電子或機械)重製,包括影印、錄影、錄音或儲存至電子檢索系統 中。

由 NetApp 版權資料衍伸之軟體必須遵守下列授權和免責聲明:

此軟體以 NETAPP「原樣」提供,不含任何明示或暗示的擔保,包括但不限於有關適售性或特定目的適用性之 擔保,特此聲明。於任何情況下,就任何已造成或基於任何理論上責任之直接性、間接性、附隨性、特殊性、懲 罰性或衍生性損害(包括但不限於替代商品或服務之採購;使用、資料或利潤上的損失;或企業營運中斷),無 論是在使用此軟體時以任何方式所產生的契約、嚴格責任或侵權行為(包括疏忽或其他)等方面,NetApp 概不 負責,即使已被告知有前述損害存在之可能性亦然。

NetApp 保留隨時變更本文所述之任何產品的權利,恕不另行通知。NetApp 不承擔因使用本文所述之產品而產 生的責任或義務,除非明確經過 NetApp 書面同意。使用或購買此產品並不會在依據任何專利權、商標權或任何 其他 NetApp 智慧財產權的情況下轉讓授權。

本手冊所述之產品受到一項(含)以上的美國專利、國外專利或申請中專利所保障。

有限權利說明:政府機關的使用、複製或公開揭露須受 DFARS 252.227-7013(2014 年 2 月)和 FAR 52.227-19(2007 年 12 月)中的「技術資料權利 - 非商業項目」條款 (b)(3) 小段所述之限制。

此處所含屬於商業產品和 / 或商業服務(如 FAR 2.101 所定義)的資料均為 NetApp, Inc. 所有。根據本協議提 供的所有 NetApp 技術資料和電腦軟體皆屬於商業性質,並且完全由私人出資開發。 美國政府對於該資料具有 非專屬、非轉讓、非轉授權、全球性、有限且不可撤銷的使用權限,僅限於美國政府為傳輸此資料所訂合約所允 許之範圍,並基於履行該合約之目的方可使用。除非本文另有規定,否則未經 NetApp Inc. 事前書面許可,不得 逕行使用、揭露、重製、修改、履行或展示該資料。美國政府授予國防部之許可權利,僅適用於 DFARS 條款 252.227-7015(b) (2014年2月) 所述權利。

商標資訊

NETAPP、NETAPP 標誌及 <http://www.netapp.com/TM> 所列之標章均為 NetApp, Inc. 的商標。文中所涉及的所 有其他公司或產品名稱,均為其各自所有者的商標,不得侵犯。